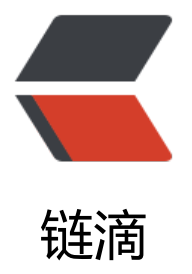

# SkyWalking Java [Ag](https://ld246.com)ent 配置文件加载

作者: noelcliu

原文链接:https://ld246.com/article/1669955941490

来源网站:[链滴](https://ld246.com/member/noelcliu)

许可协议:[署名-相同方式共享 4.0 国际 \(CC BY-SA 4.0\)](https://ld246.com/article/1669955941490)

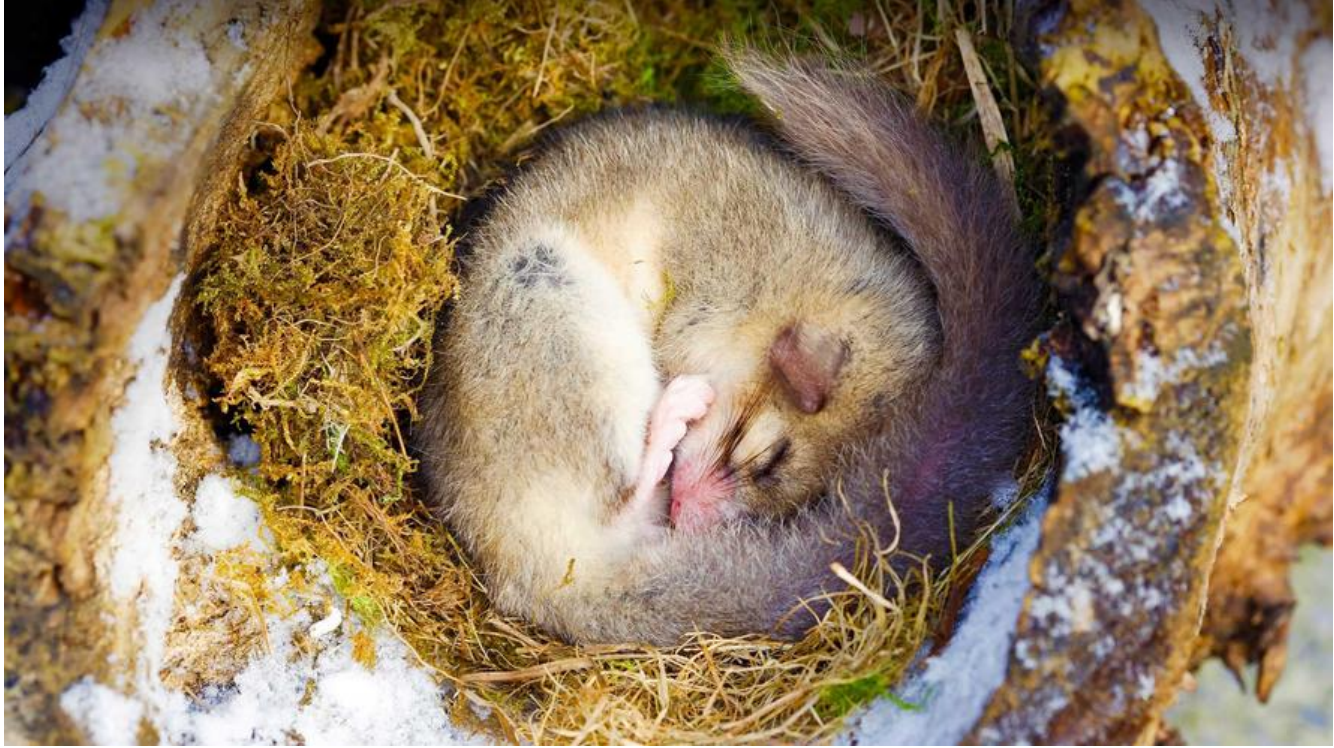

- 1. SkyWalking Java Agent 总览
- 2. SkyWalking Java Agent 配置文件加载
- 3. SkyWalking Java Agent 插件加载
- 4. [SkyWalking Java Agent 插件](https://tactic-dev.xyz/articles/2022/12/01/1669902551534.html)详解
- 5. [SkyWalking Java Agent 自定义插件](https://tactic-dev.xyz/articles/2022/12/02/1669954594528.html)
- 6. [SkyWalking Java Agent 微内核剖](https://tactic-dev.xyz/articles/2022/12/02/1669955142087.html)析
- 7. [Skywalking Java Agent 服务详解](https://tactic-dev.xyz/articles/2022/12/02/1669955847130.html)

**项目源码注释地址**[:https://github.com/C](https://tactic-dev.xyz/articles/2022/12/01/1669902551534.html)huckChen123/skywalking-java/tree/chuck\_learn

#### **回[顾](https://tactic-dev.xyz/articles/2022/12/01/1669902551534.html)**

在 SkyWalking Jav[a Agent 总览 中我们了解到 SkyWalking Java Agent 读取配置文件的流程如](https://github.com/ChuckChen123/skywalking-java/tree/chuck_learn)下:

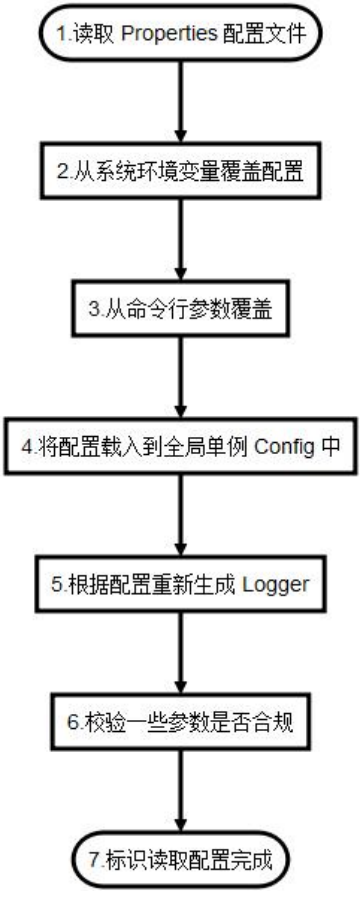

总体可以分为两个步骤:

- 1. 从各渠道读取配置并合并
- 2. 做一些初始化及校验

接下来我会从这两个步骤来看看源码是如何实现的。

## **配置读取**

#### **读取配置文件**

从 premain() 进入, SnifferConfigInitializer.initializeCoreConfig(agentArgs) 这一行代码进行了 置加载,进入 initializeCoreConfig 方法,加载配置文件源代码如下:

public class SnifferConfigInitializer {

```
 ...
 public static void initializeCoreConfig(String agentOptions) {
   // 初始化 Properties 文件
  AGENT SETTINGS = new Properties();
   // 1.读取配置文件
   try (final InputStreamReader configFileStream = loadConfig()) {
    AGENT_SETTINGS.load(configFileStream);
     for (String key : AGENT_SETTINGS.stringPropertyNames()) {
       String value = (String) AGENT SETTINGS.get(key);
```

```
 // 处理占位符
          AGENT_SETTINGS.put(key, PropertyPlaceholderHelper.INSTANCE.replacePlaceholde
s(value, AGENT_SETTINGS));
 }
     } catch (Exception e) {
        LOGGER.error(e, "Failed to read the config file, skywalking is going to run in default c
nfig.");
     }
      ...
   }
   ...
   // 读取配置文件
   private static InputStreamReader loadConfig() throws AgentPackageNotFoundException, C
nfigNotFoundException {
     // 从系统环境变量中读取配置文件路径 --- skywalking_config
      String specifiedConfigPath = System.getProperty(SPECIFIED_CONFIG_PATH);
      // 如果没有配置则用默认地址 --- /config/agent.config
      File configFile = StringUtil.isEmpty(specifiedConfigPath) ? new File(
        AgentPackagePath.getPath(), DEFAULT_CONFIG_FILE_NAME) : new File(specifiedConfi
Path);
      if (configFile.exists() && configFile.isFile()) {
        try {
          LOGGER.info("Config file found in {}.", configFile);
          return new InputStreamReader(new FileInputStream(configFile), StandardCharsets.
TF_8);
        } catch (FileNotFoundException e) {
          throw new ConfigNotFoundException("Failed to load agent.config", e);
        }
      }
      throw new ConfigNotFoundException("Failed to load agent.config.");
   }
}
```
可以看到, 程序会先从系统环境变量中读取 skywalking config 这个配置, 来看是否有配置过 config 文件的路径,如果没有配置,则用默认路径 /config/agent.config, 然后使用 UTF-8 的编码格式将 置文件读取成 InputStreamReader, 最后由 Properties 对象进行解析, 解析完成之后, 进行了占位 的处理,这样整个 Properties 文件的处理就结束了。

#### **读取系统环境变量**

...

配置文件读取完成之后,会进行系统环境变量的处理,相关代码如下:

public class SnifferConfigInitializer {

public static void initializeCoreConfig(String agentOptions) {

```
 ...
     try {
       // 2.从系统环境变量覆盖配置
       overrideConfigBySystemProp();
     } catch (Exception e) {
        LOGGER.error(e, "Failed to read the system properties.");
     }
     ...
  }
   // 处理系统变量配置
   private static void overrideConfigBySystemProp() {
     Properties systemProperties = System.getProperties();
     for (final Map.Entry<Object, Object> prop : systemProperties.entrySet()) {
        String key = prop.getKey().toString();
        if (key.startsWith(ENV_KEY_PREFIX)) {
         // 获取 skywalking. 开头的配置信息, 然后截取后半段进行覆盖
         String realKey = key.substring(ENV_KEY_PREFIX.length());
         AGENT_SETTINGS.put(realKey, prop.getValue());
       }
     }
  }
 ...
```
这里直接调用了内部私有方法 overrideConfigBySystemProp,直接获取了所有的系统配置,然后判 key 是否以 skywalking. 开头 (ENV\_KEY\_PREFIX 的值为 skywalking.), 拿到对应的 key 和 value 之后,我们可以看到,代码中直接将 key 和 value存到了存储 Properties 配置的 AGENT\_SETTINGS 中。还记得总览说过的优先级顺序吗,命令行参数 > 系统环境变量 > 配置文件,这里代码使用了低 先级优先加载,然后后面配置覆盖前面配置的方法来完成这个优先级的实现,这就是为什么会直接存 到 AGENT\_SETTINGS 的原因。

系统环境变量的处理结束了,让我们看看命令行参数的处理。

### **读取命令行参数**

...

...

}

处理命令行参数相关源码如下:

public class SnifferConfigInitializer {

public static void initializeCoreConfig(String agentOptions) {

// 3.从命令行参数覆盖

overrideConfigByAgentOptions(agentOptions);

```
 ...
   }
   // 处理命令行参数
   private static void overrideConfigByAgentOptions(String agentOptions) throws IllegalArgu
entException {
      for (List<String> terms : parseAgentOptions(agentOptions)) {
       if (terms.size() != 2) {
          throw new IllegalArgumentException("\lceil" + terms + "\rceil is not a key-value pair.");
 }
       AGENT_SETTINGS.put(terms.get(0), terms.get(1));
      }
   }
   ...
}
```
和处理系统环境变量类似,处理命令行参数也是调用了一个内部私有方法处理 —— overrideConfigB AgentOptions,可以看到,它将传入 initializeCoreConfig 的 agentOptions 传入到了 overrideCon igByAgentOptions 中, 其实 agentOptions 是来自于 premain 方法的, 类似于 main 方法的 args 然后代码对 agentOptions 进行了处理,其实也就是一般的字符串分割,最后覆盖存入了 AGENT\_SE TINGS。

## **存储 Config**

...

到这里就说明所有的配置已经加载处理完了,这一步是要将最终的结果存入到 Config 中,代码如下:

```
public class SnifferConfigInitializer {
```

```
 public static void initializeCoreConfig(String agentOptions) {
   ...
```

```
 // 4.覆盖全局 Config 类中的静态变量
   initializeConfig(Config.class);
   ...
 }
 public static void initializeConfig(Class configClass) {
  if (AGENT SETTINGS == null) {
      LOGGER.error("Plugin configs have to be initialized after core config initialization.");
      return;
   }
   try {
      ConfigInitializer.initialize(AGENT_SETTINGS, configClass);
   } catch (IllegalAccessException e) {
      LOGGER.error(e,
```

```
"Failed to set the agent settings \{\}+ " to Config={} ",
                  AGENT_SETTINGS, configClass
         );
      }
   }
   ...
}
```
这一步的操作其实就是将 AGENT SETTINGS 中的内容写入到 Config 类中, Config 类是 SkyWalkin Java Agent 中的配置保存类, 内部都是一些静态变量, 这一步就是填充这些变量。

## **初始化及校验**

...

加载和填充 Config 完毕之后,还需要做一些其他事情,代码如下:

```
public class SnifferConfigInitializer {
```
public static void initializeCoreConfig(String agentOptions) {

```
 ...
   // 5.配置 Config 中的配置的 Log Solver
   configureLogger();
  // 6.因为初始化的时候配置了默认 Solver, 现在 Solver 改变, 需要重新生成 Logger
   LOGGER = LogManager.getLogger(SnifferConfigInitializer.class);
   // 7.校验一些参数是否合规
   if (StringUtil.isEmpty(Config.Agent.SERVICE_NAME)) {
     ...
   }
   ...
  // 8.将 Config Completed 设置为 true, 表示配置已经读取完成
  IS INIT COMPLETED = true;
 }
 ...
```
}

由于 SkyWalking Java Agent 中的 Log 是自己实现的, 它有两种 Log, 一种是 JsonLogger, 另外 种是 PatternLogger, 由于在配置文件中是支持配置使用哪一种 Logger 的, 但是在 SnifferConfigIni ializer 还没有读取配置的时候,需要用到 Log 功能, 所以在读取配置文件之前会默认初始化一个 Patt rnLogger,等到读取完配置文件之后,再重新按照新的配置进行 Logger 的初始化,也就是第 6 步 处理完 Log 问题之后,会执行一些参数的校验,具体的校验可以去看源代码细节,最后会将 IS\_INIT\_ OMPLETED 设为 true, 表示配置初始化已经完成了。

#### **总结**

那么对 SkyWalking Java Agent 的读取配置分析就结束了,可以看到对于配置的读取并不是特别复 ,SkyWalking Java Agent 并没有考虑配置文件来自于不同服务器或者网络的这种情况,毕竟是 Age

t,应该暂时是还不需要这种场景。

接下来就是 SkyWalking Java Agent 比较核心的功能了 —— 插件加载。